## Blackboard Accessibility Tool

Turning Ally On and Off

## **Blackboard Ally**

Blackboard Ally is an accessibility checker integrated with Blackboard. When an instructor uploads documents or files to Blackboard, Blackboard Ally will gauge the accessibility of the documents. In addition, Blackboard Ally will provide feedback on how to improve the accessibility of the document or file.

## **How to Turn On Blackboard Ally**

For the Spring 2020 semester, faculty members need to contact the Blackboard Support team to request that Blackboard Ally be turned on for their courses. Starting at the end of May 2020, Blackboard Ally will be turned on for all courses.

- 1. Navigate to [https://techhelp.towson.edu](https://techhelp.towson.edu/)
- 2. Create a service request
- 3. Under **Request Type**, select **Employee** > **Blackboard** > **Blackboard Ally**
- 4. When creating the Service Request, please include the **Course ID and Section Number** (i.e. ENGL 101 001)

## **How to Turn Off Blackboard Ally**

If you would like to turn off Blackboard Ally within your course, please follow the steps below. Blackboard Ally will need to be turned off individually in each course.

- 1. Log into Blackboard and enter your course
- 2. On the **Control Panel**, select **Customization**
- 3. Select **Tool Availability**
- 4. Scroll down and locate **Ally**
- 5. Uncheck the box for **Ally** under the column **Available**
- 6. Click **Submit**

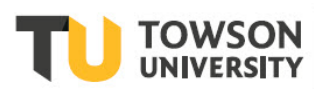